*Fabric LMS System Reference Guide*

# **Manager Functions in Fabric**

*REFERENCE GUIDE*

The information contained in this document is the confidential information ("Confidential Information") of Cogcentric and authorized third party clients. The Confidential Information is the sole property of Cogcentric, no right or title passes to any party using the Confidential Information, and such Confidential Information may only be used by Cogcentric employees for Cogcentric purposes. The Confidential Information is vital to Concentric's business, and the unauthorized use, reproduction, modification or disclosure of such Confidential Information would cause irreparable and inestimable harm to Cogcentric. Cogcentric makes no warranty as to the accuracy, completeness, condition or suitability for the Confidential Information used for non-Cogcentric purposes, and shall have no liability whatsoever resulting from any party's unauthorized use of the Confidential Information.

Date of Production:

January 2019

Copyright © 2019 Cogcentric

# **Table of Contents**

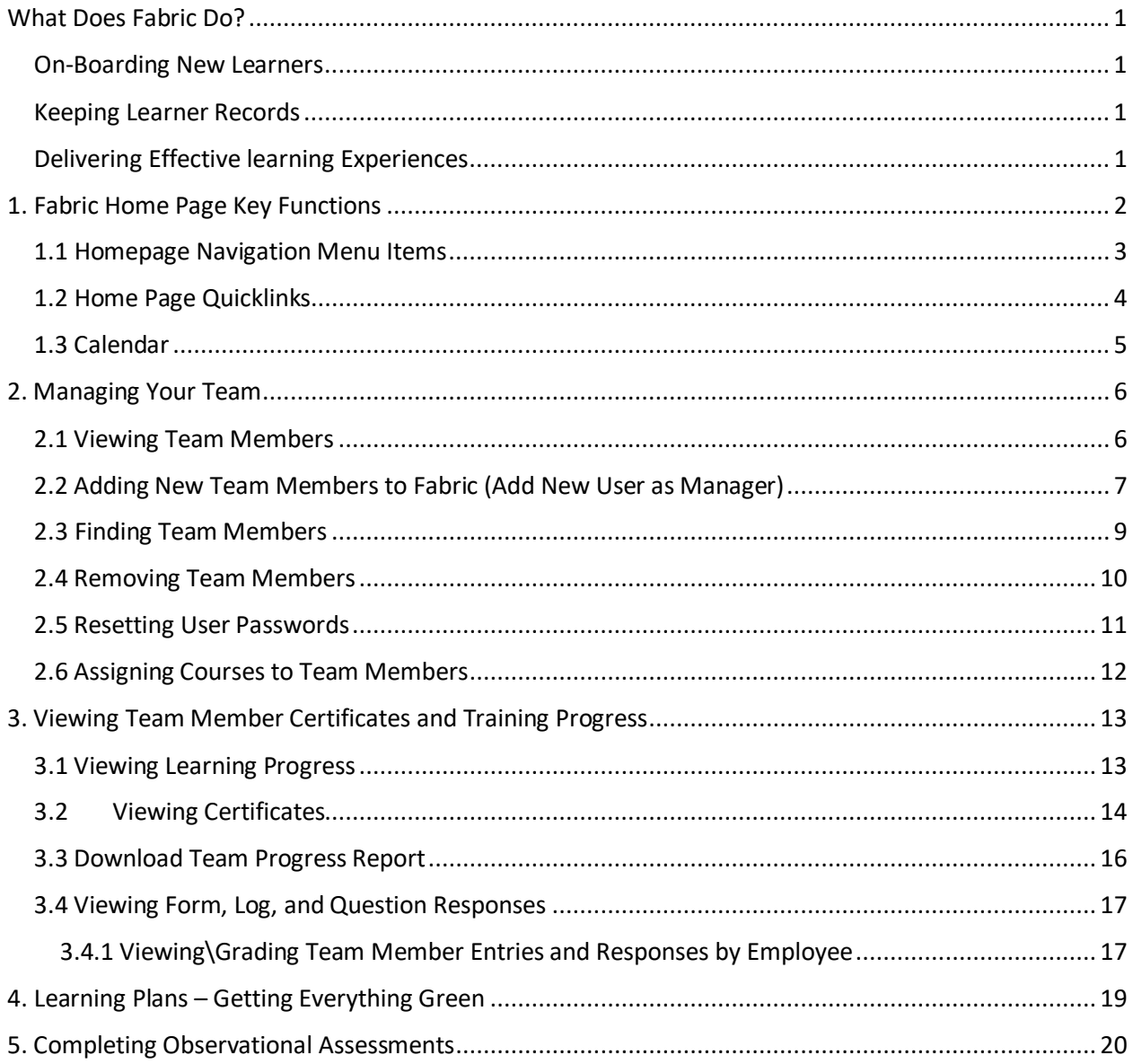

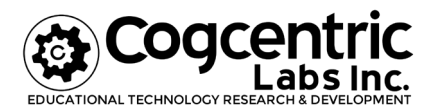

# <span id="page-3-0"></span>**What Does Fabric Do?**

Employees work all day and go home at night. Your LMS keeps working non-stop. It's delivering your interactive training content. It's recording every successful and unsuccessful quiz attempts down to the individual answers. It's making sure learners are caught up with the latest information. Your LMS does the work of a whole team of instructors, clerks, and admins so you can focus on your job: managing your team.

### <span id="page-3-1"></span>**On-Boarding New Learners**

Training at most companies start with a new employee gets hired. On-boarding new employees quickly and effectively is the biggest win you can achieve. New employees are a special bunch. They bring in all sorts of skills and abilities to your company, but they can also be a drag on the rest of your team at first. Your LMS is the tool for taking unfamiliar, un-knowledgeable recruits and turning them into an effective part of your organization. An LMS does this by:

- Delivering and instilling core knowledge of the company as fast as possible.
- Constructively assessing new employees and highlighting strengths and areas of improvement.
- Giving new employees a long-term plan at your company.
- Providing a platform where new employees can ask questions and share knowledge.
- Socially connecting new employees with peers and mentors.

### <span id="page-3-2"></span>**Keeping Learner Records**

Training records are vital data in any company because they:

- Show you the strengths and weaknesses of collective knowledge in your company
- Help you plan individual growth for each of your employees effectively
- Track training requirements and show compliance

These are not optional, "nice to have" functions; they are legal requirements and necessary pieces of an effective business organization.

Your LMS delivers the tools to collect data, store data, and retrieves it in an instant. This gives you a scale-able way to achieve the above with minimal effort.

### <span id="page-3-3"></span>**Delivering Effective learning Experiences**

Effective training means using the right tools and mediums for the job. Online multimedia training can be just as effective as in-person training if it is used correctly. Your LMS gives you the ability to roll out your training to an unlimited number of users according to their needs and schedules.

# <span id="page-4-0"></span>**1. Fabric Home Page Key Functions**

#### **Description**

Fabric has a varied set of functions that help you manage content and communicate to users. Many of these key functions are accessed via your Fabric Home Page.

The Fabric homepage is where users can view notification announcements, access their Learning Plans, and click on quick links that take them other areas of Fabric, or other sites that Fabric is connected to.

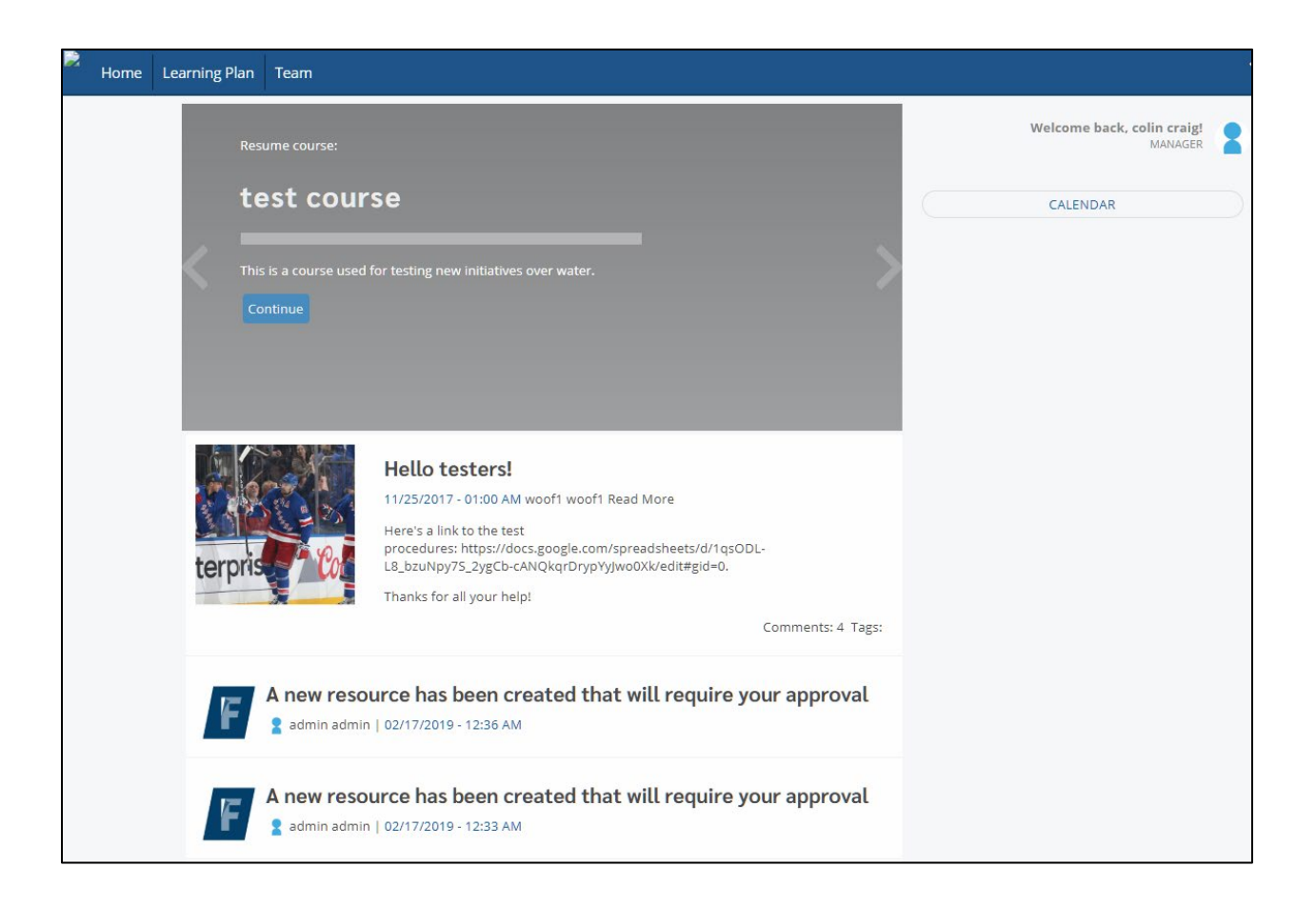

### <span id="page-5-0"></span>**1.1 Homepage Navigation Menu Items**

#### **Description**

**Fabric users can only view what their access level determines that have access to.** As a manager, you will have access to view the **Home**, **Learning Plan**, and **Team** pages.

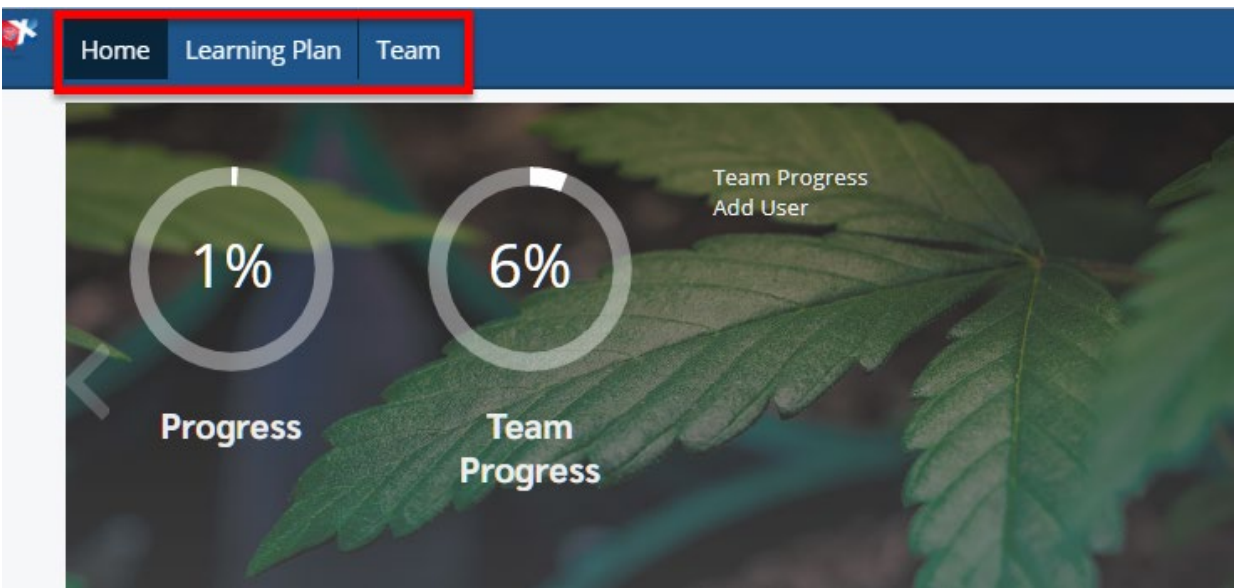

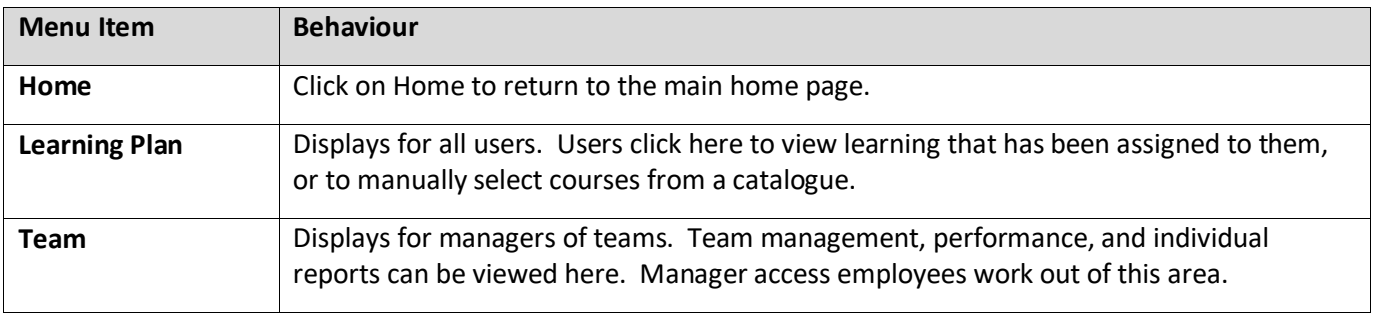

### <span id="page-6-0"></span>**1.2 Home Page Quicklinks**

#### **Description**

Depending on how your Fabric site is configured, you may have Quicklinks on your homepage enabled. Quicklinks are links that users can click on that take them to different parts of Fabric, or to other integrated 3<sup>rd</sup> party systems. They appear either in the main body of the home page or on the sidebar on the right. The links are preconfigured by an administrator for the site.

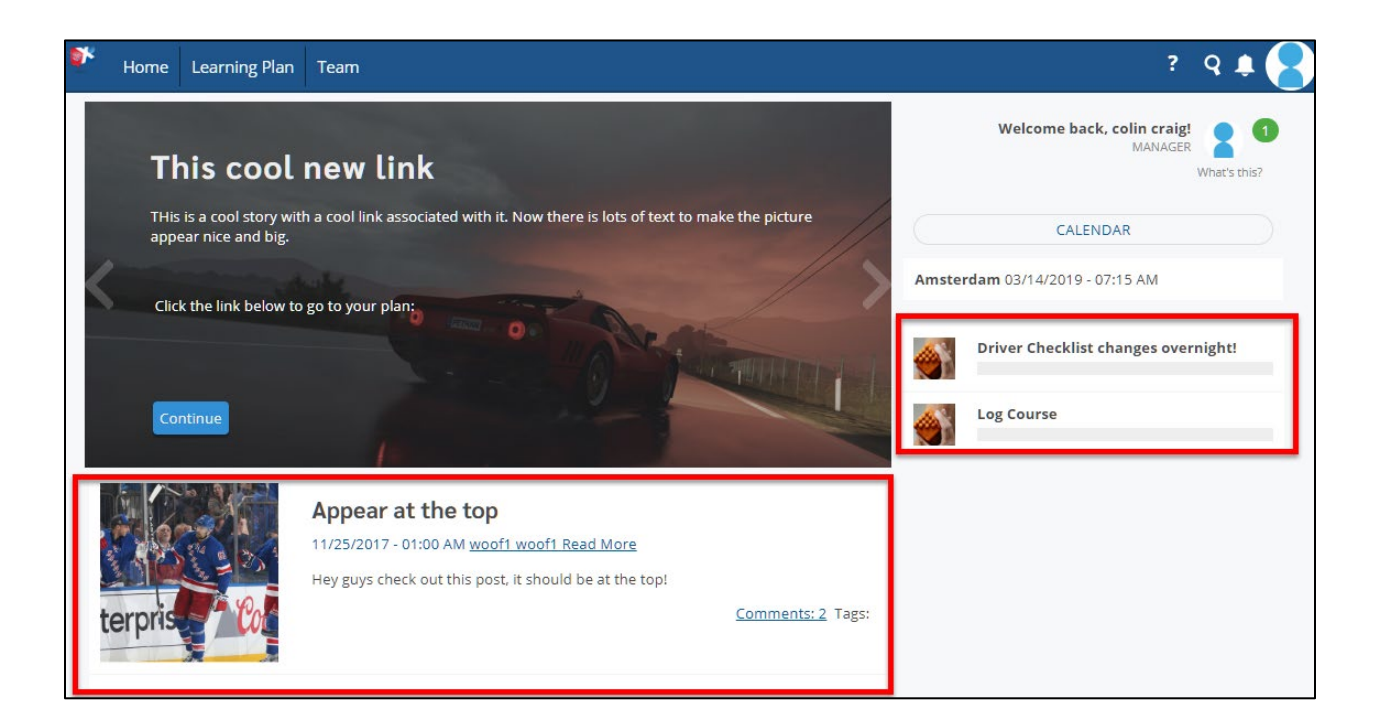

### <span id="page-7-0"></span>**1.3 Calendar**

#### **Description**

Displays weekly or monthly view, and displays all upcoming events. These include Goals, Due Dates, and events, and expiring materials.

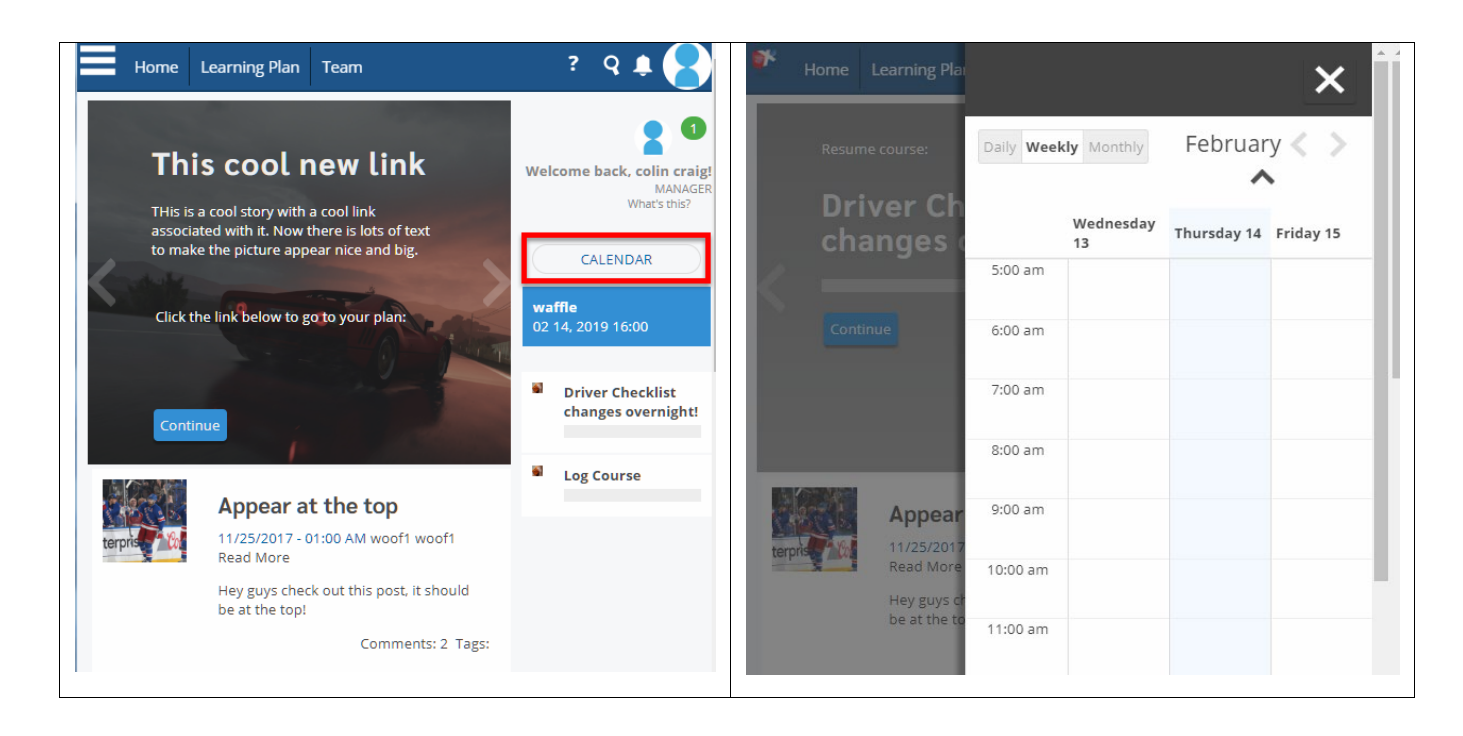

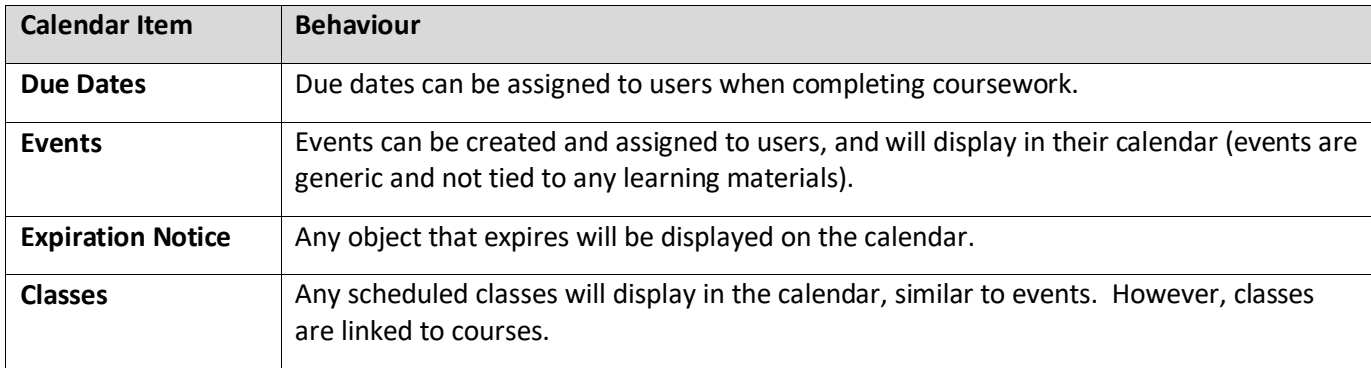

# <span id="page-8-0"></span>**2. Managing Your Team**

### <span id="page-8-1"></span>**2.1 Viewing Team Members**

#### **Description**

Fabric makes managing your team's training progress as easy as possible through the My Students view. The My Students view allows you to view the learners in your team, monitor their progress, download reports, assign materials, and edit user accounts.

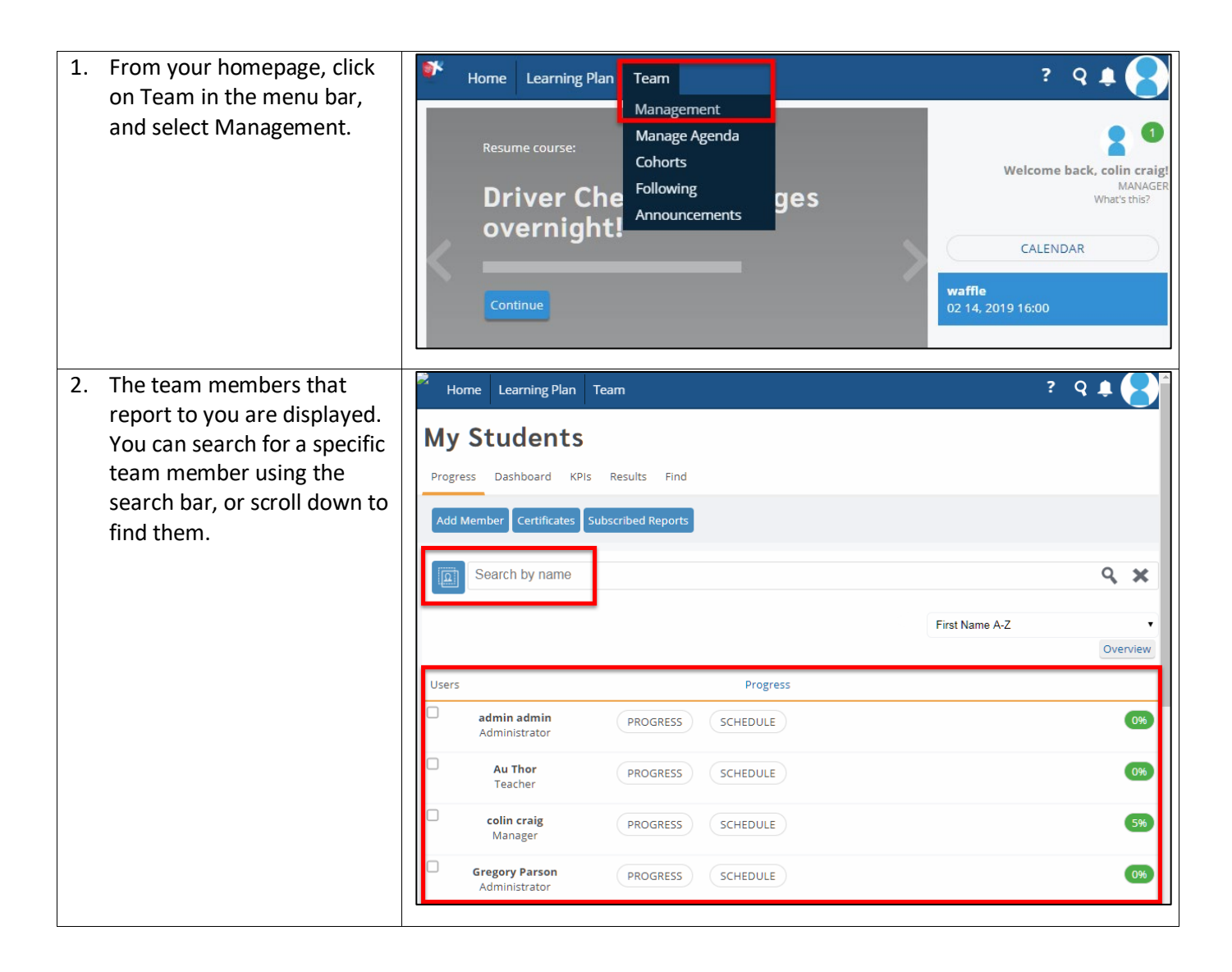

### <span id="page-9-0"></span>**2.2 Adding New Team Members to Fabric (Add New User as Manager)**

#### **Description**

As a manager, you can add team members (new users) directly to Fabric yourself. Fabric Administrators are the only other role that can add new Fabric users. \**This functionality may not activated at your company depending on your site settings.* 

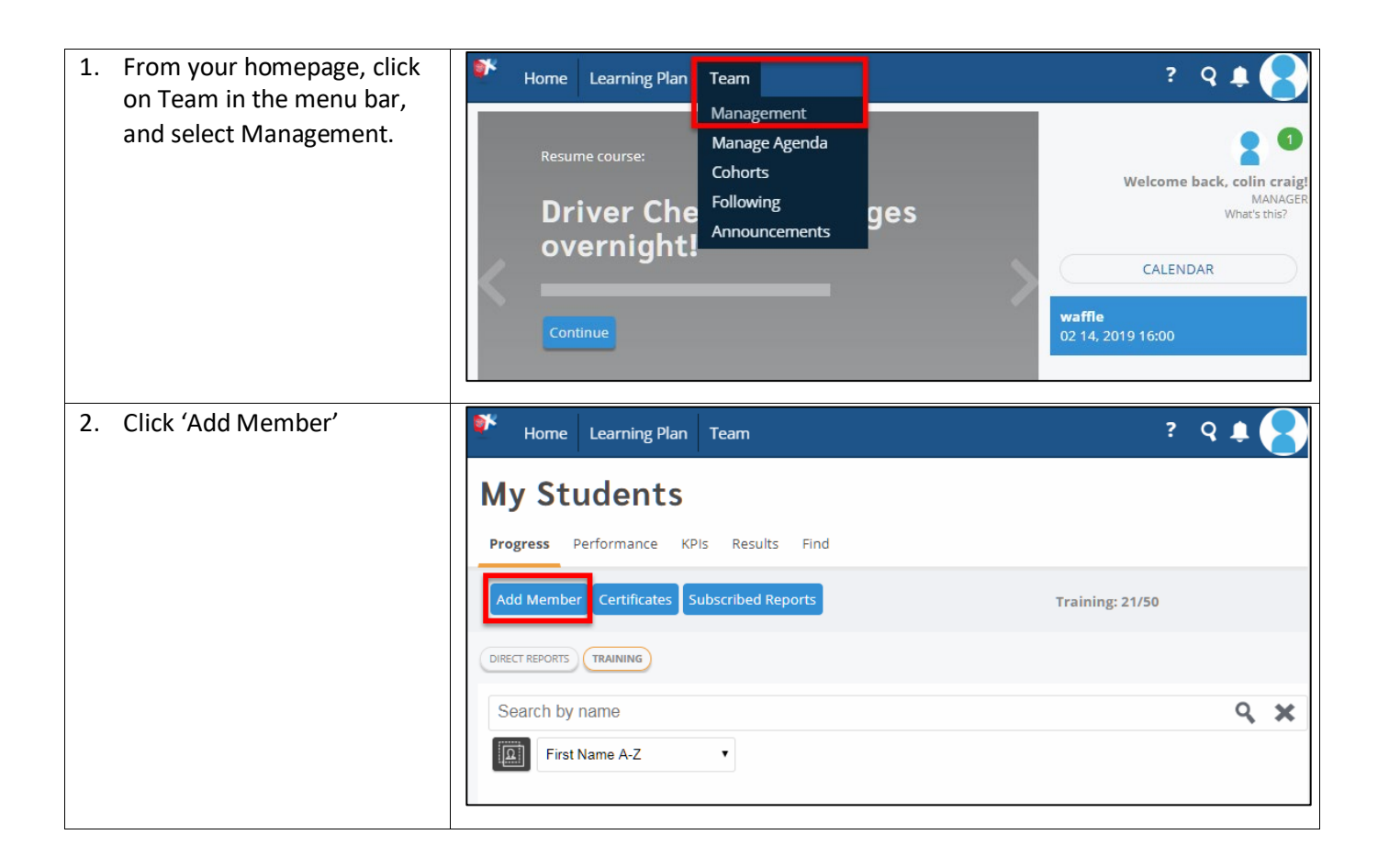

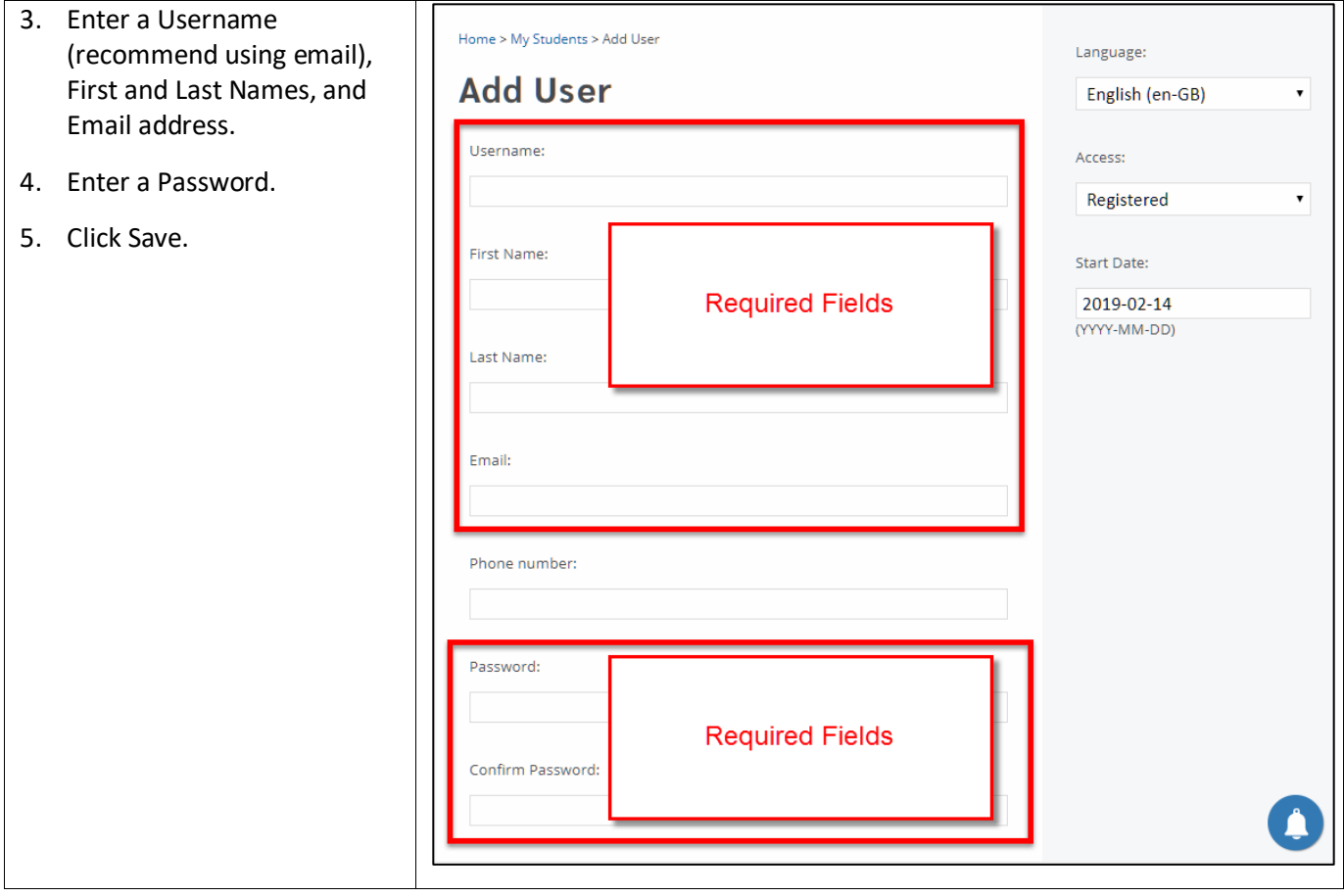

### <span id="page-11-0"></span>**2.3 Finding Team Members**

### **Description**

You can find any user from your company fabric site and add them to your team. This is handy for employees that are transferring from other parts of your company (e.g. from a different location).

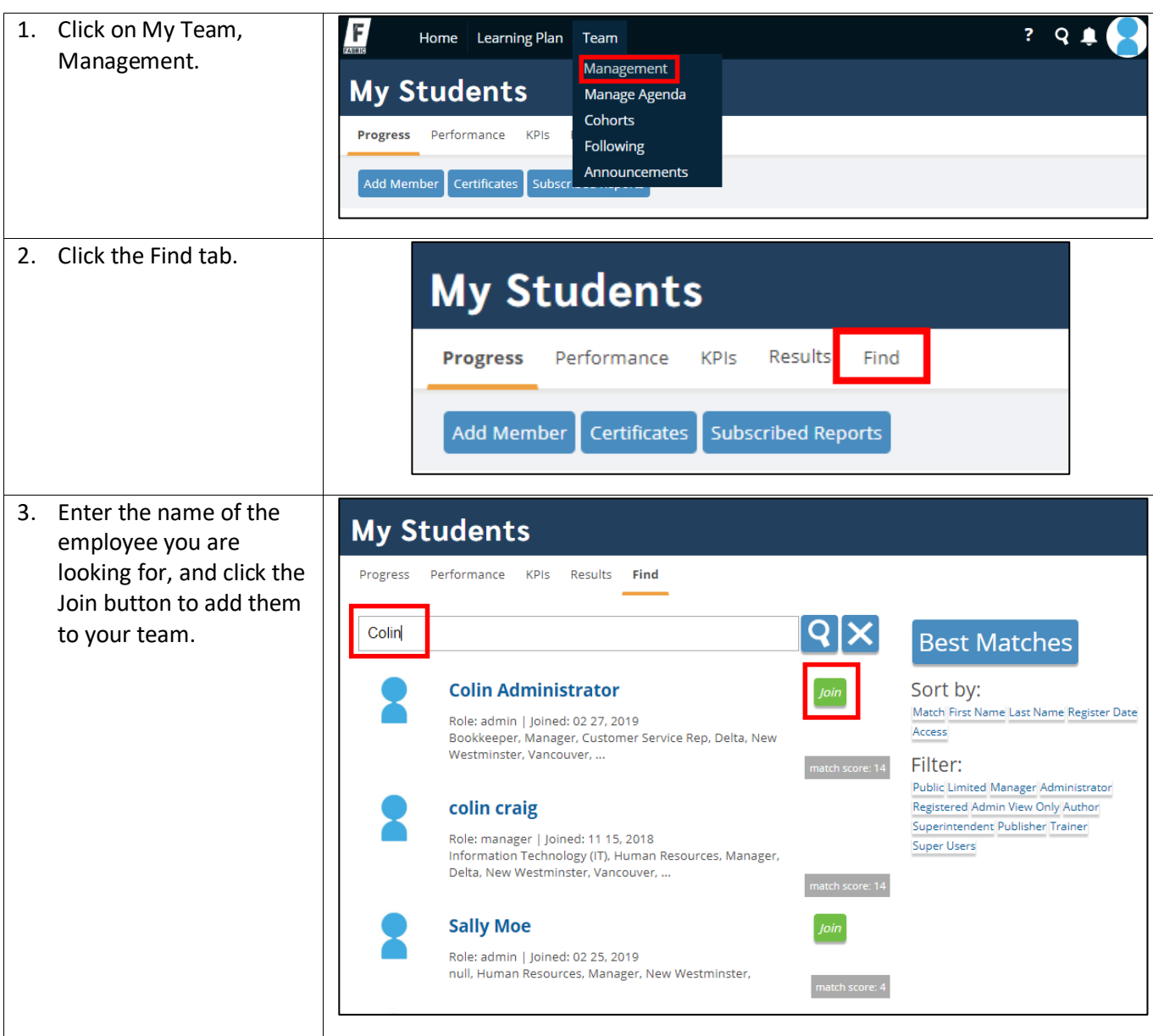

### <span id="page-12-0"></span>**2.4 Removing Team Members**

#### **Description**

As a manager, you can remove team members directly from Fabric yourself. \**This functionality may not activated on your company site depending on your site settings.* 

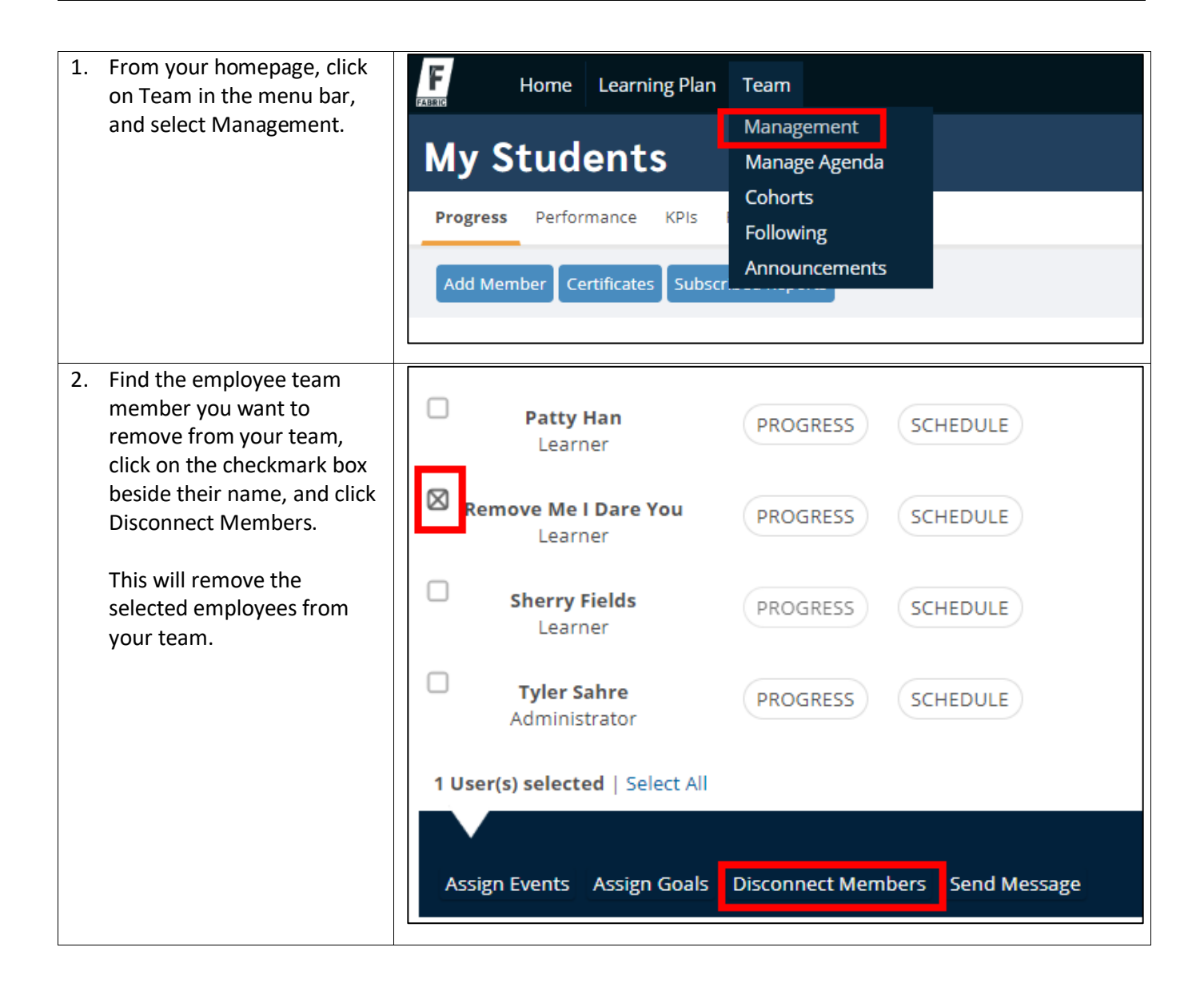

### <span id="page-13-0"></span>**2.5 Resetting User Passwords**

### **Description**

Fabric Managers and Administrators both have the ability to reset a user's password.

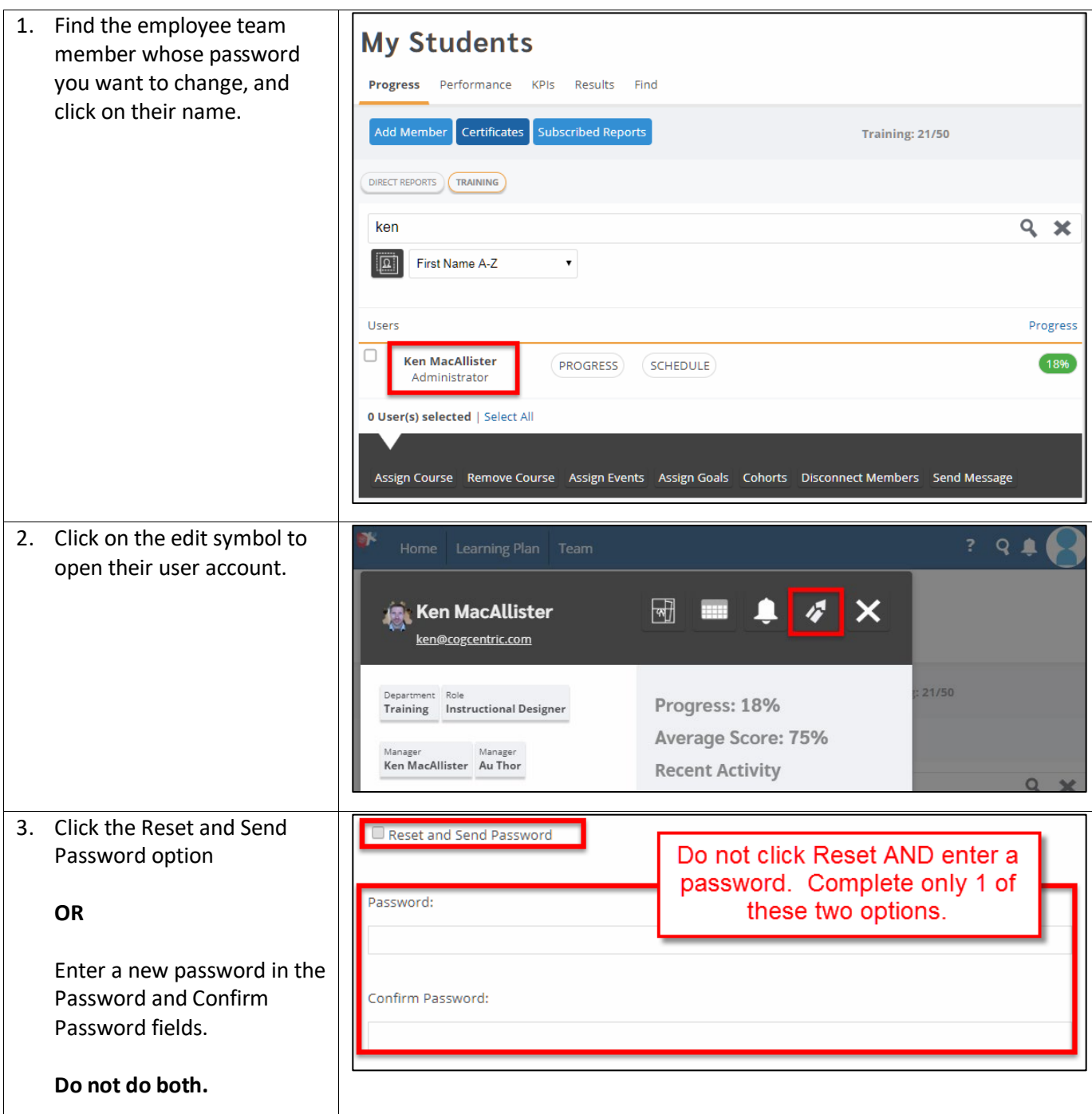

### <span id="page-14-0"></span>**2.6 Assigning Courses to Team Members**

#### **Description**

Courses can be assigned to users via the group they are in, self-enroll, and can also be manually enrolled by their manager.

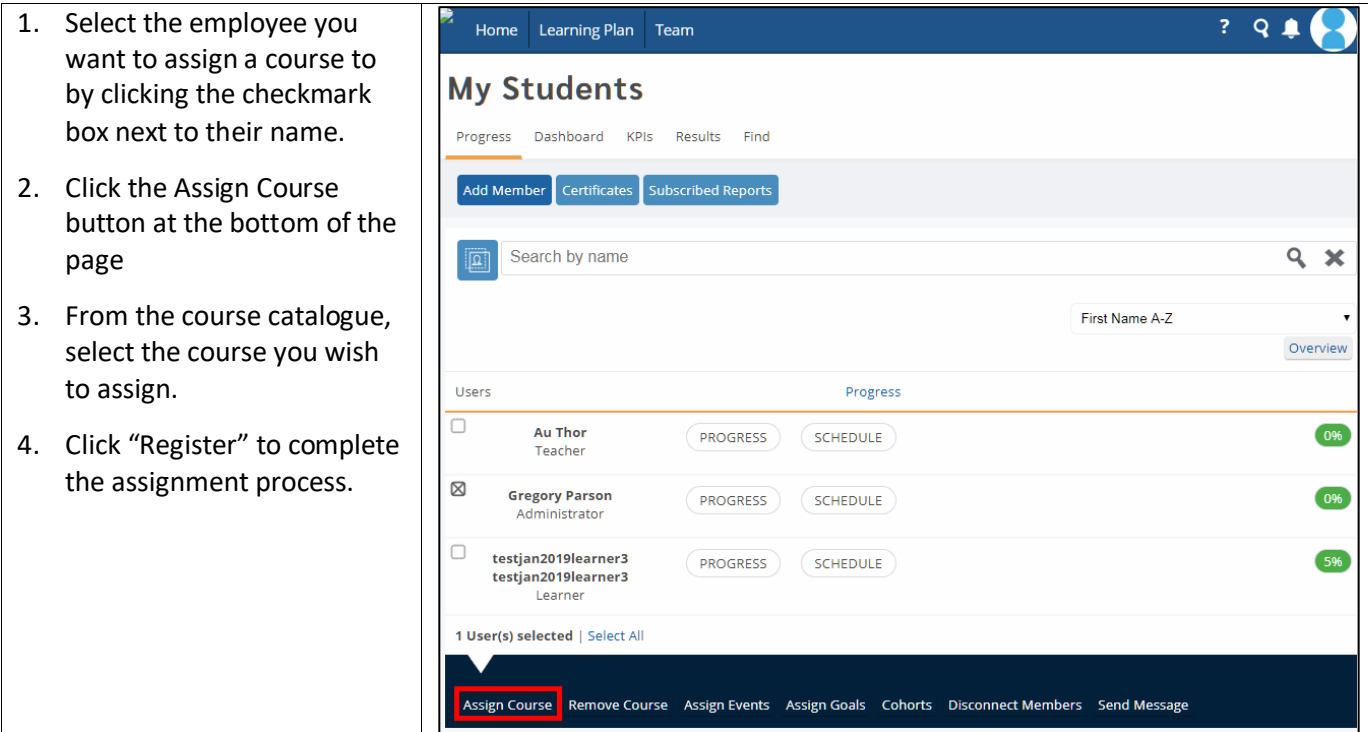

# <span id="page-15-0"></span>**3. Viewing Team Member Certificates and Training Progress**

### <span id="page-15-1"></span>**3.1 Viewing Learning Progress**

#### **Description**

You can view your team member learning progress as they complete their Learning Plan items. This is where you track individual team member learning.

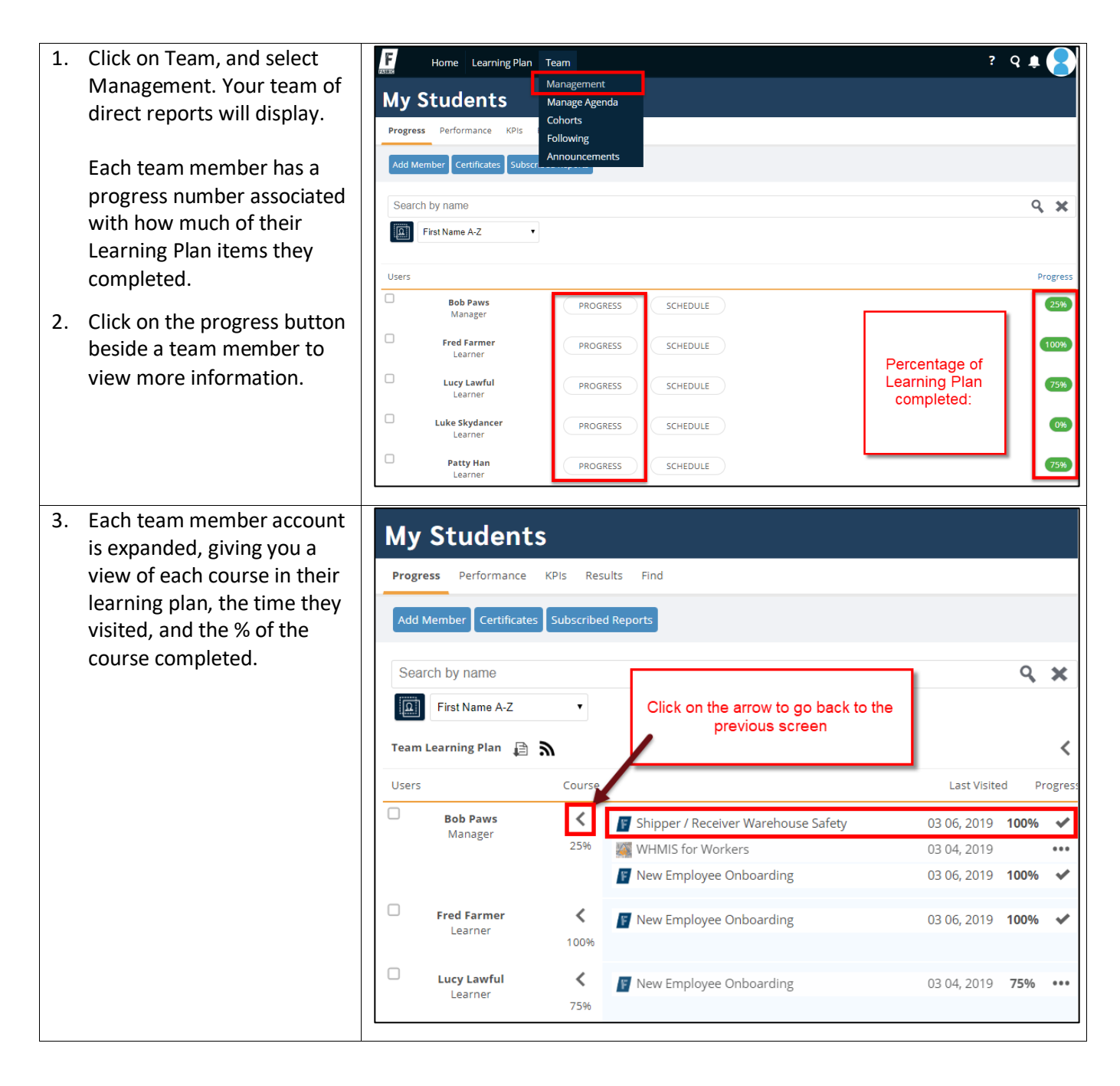

### <span id="page-16-0"></span>**3.2 Viewing Certificates**

### **Description**

Some courses include certificates (WHMIS for example), and as a Manager you may be asked to produce certificates for an employee.

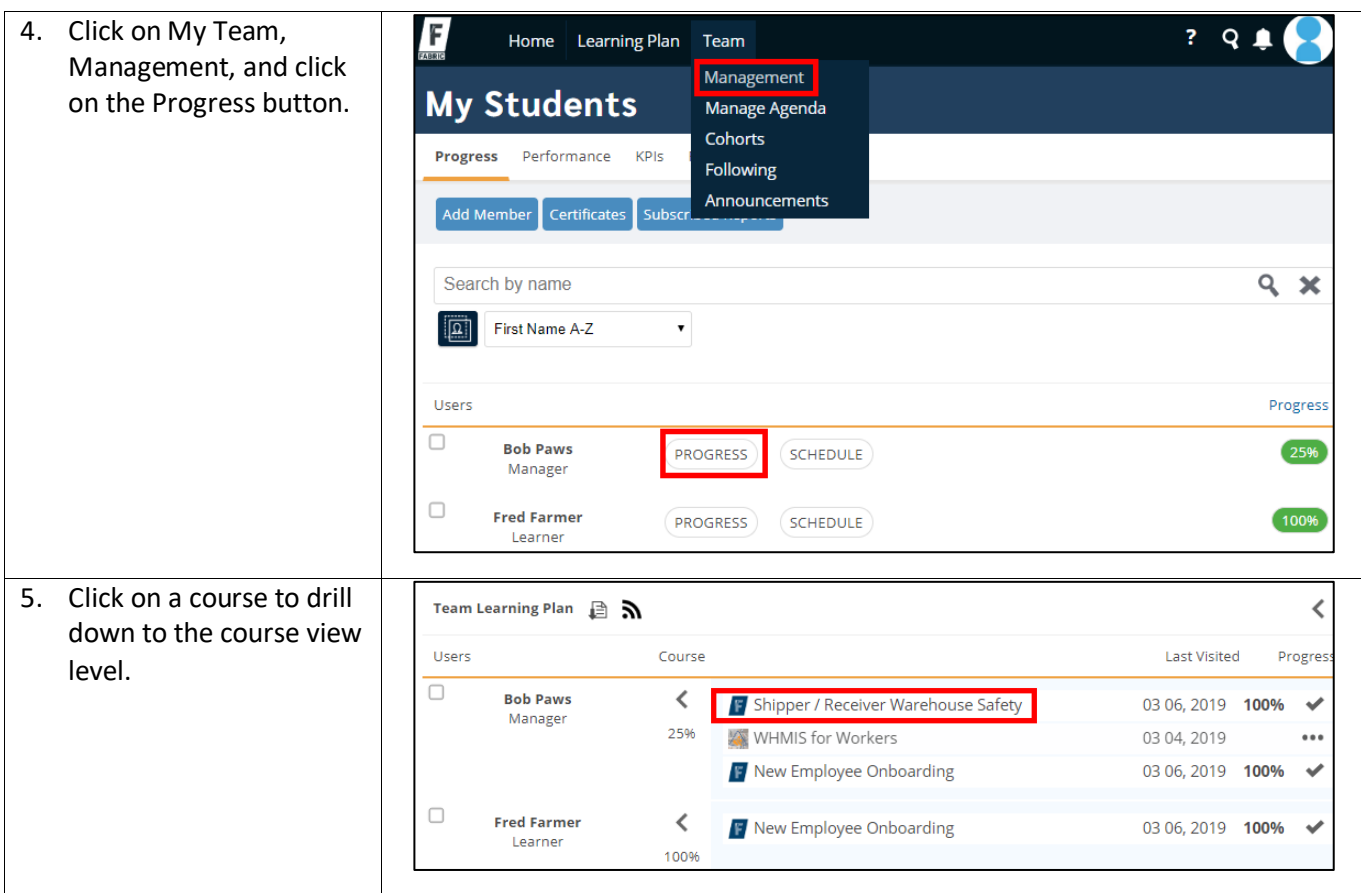

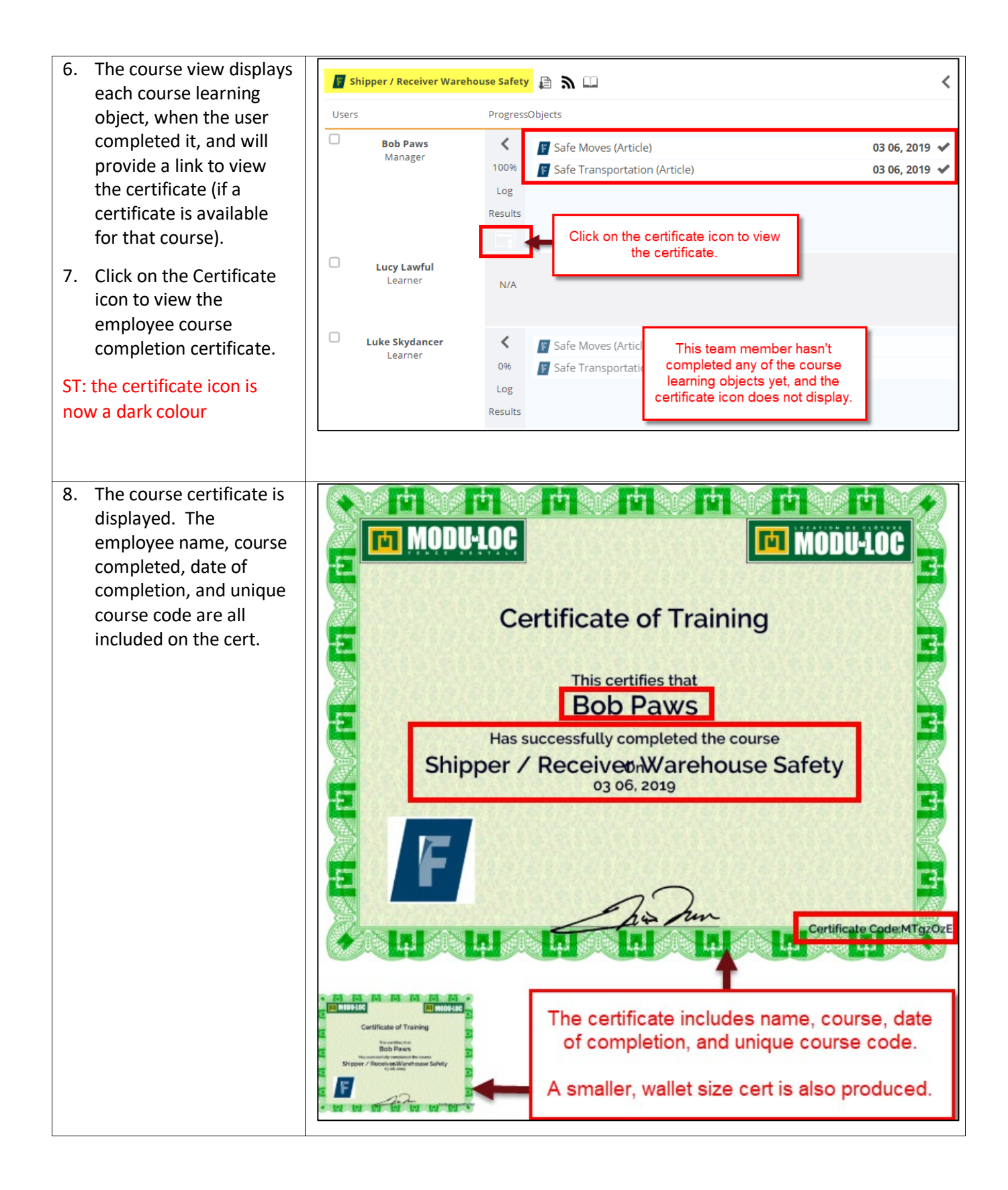

# <span id="page-18-0"></span>**3.3 Download Team Progress Report**

#### **Description**

You can download team progress reports into a CSV file.

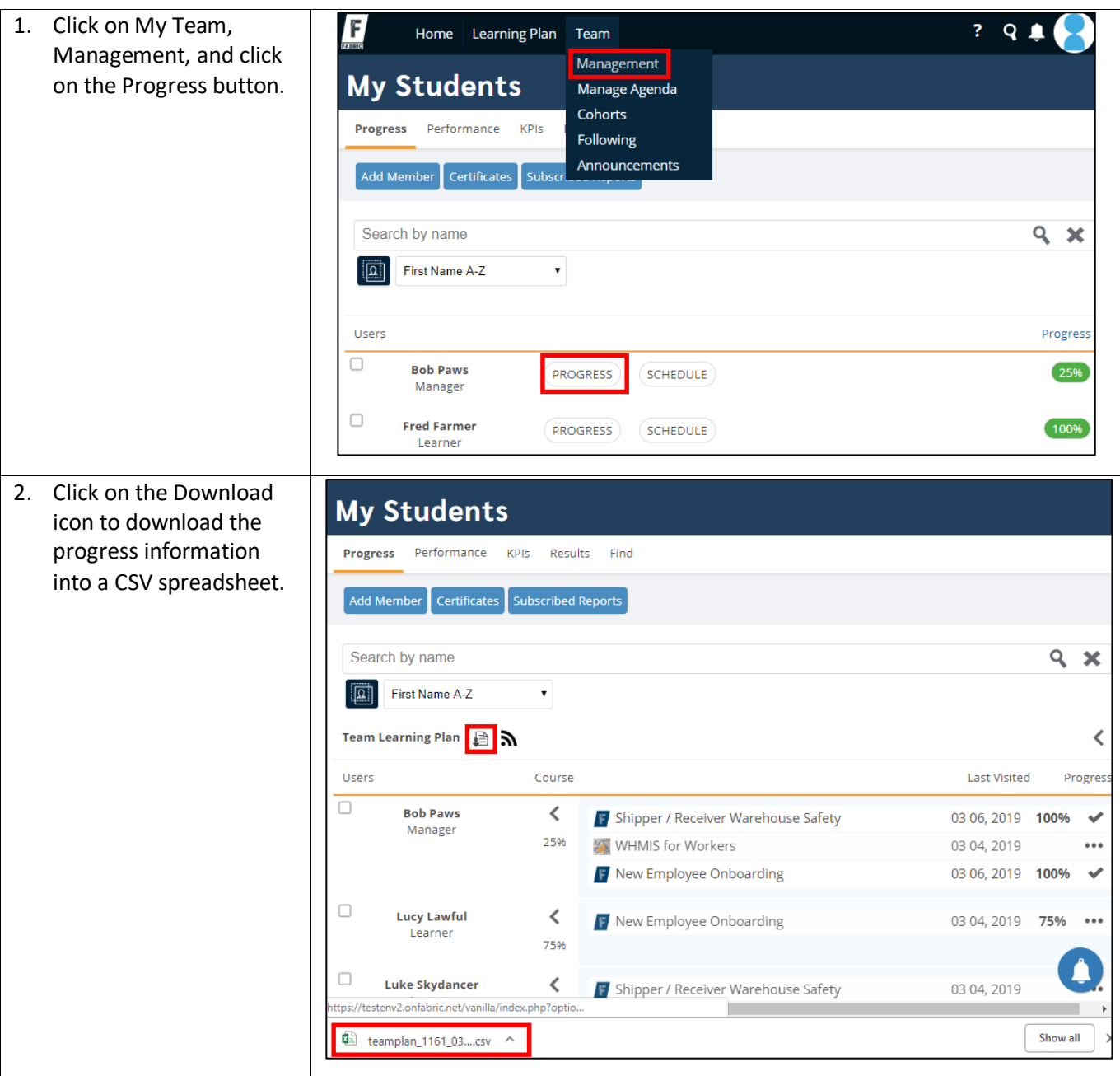

### <span id="page-19-0"></span>**3.4 Viewing Form, Log, and Question Responses**

In this section we review how you can view employee responses to forms & logs, and how you can look up employee responses to questions and assessments.

#### **Viewing Form & Log Responses**

Fabric is great at collecting information from people, and you may find that your company is using it to collect form and / or log information. You may want to review responses to a form survey you sent to your team, or you may need to review logs that employees are filling in as they complete tasks.

#### **Looking Up Employee Question Responses**

Fabric has TONS of different kinds of questions you can create, and some of them are open-ended, meaning they are not graded, and answers are meant to be reviewed by you, their supervisor. These kinds of paragraph answer questions can be very useful when creating development/performance plans, or for collecting personal performance feedback directly from employees.

Additionally, you can view any response a team member made on any question asked in Fabric. This can be useful for situations around safety training, and for providing information to auditors asking for verifiable training record data

#### **Grading**

Depending on how your company uses Fabric, you may be asked to grade certain questions your team members answer.

### <span id="page-19-1"></span>**3.4.1 Viewing\Grading Team Member Entries and Responses by Employee**

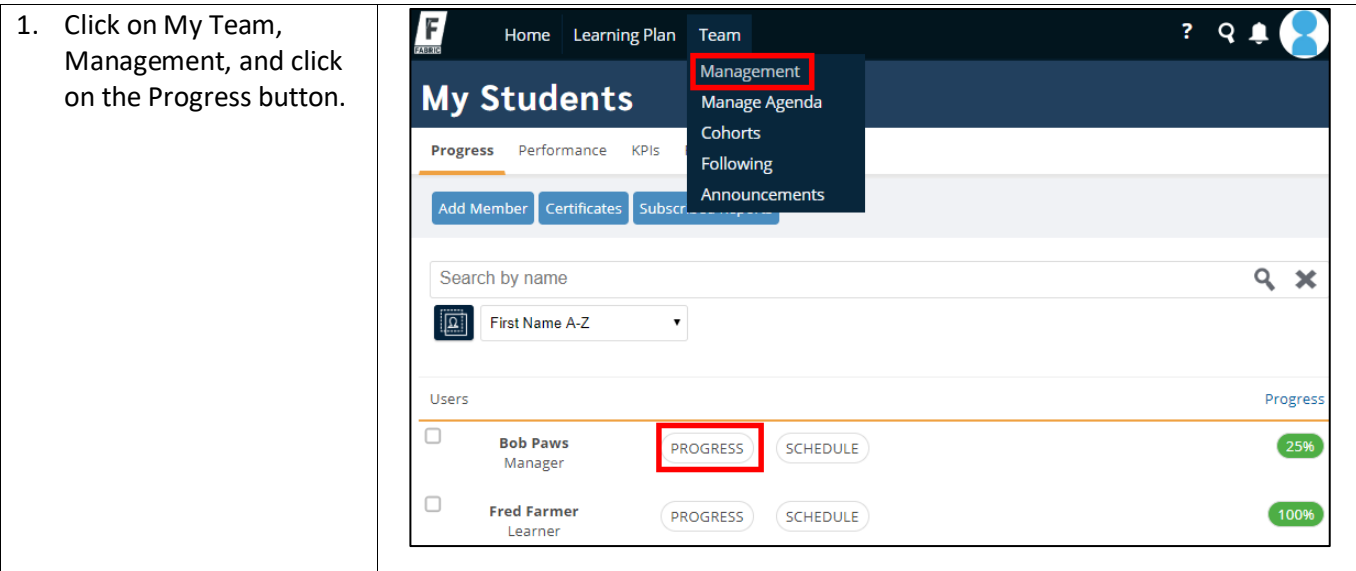

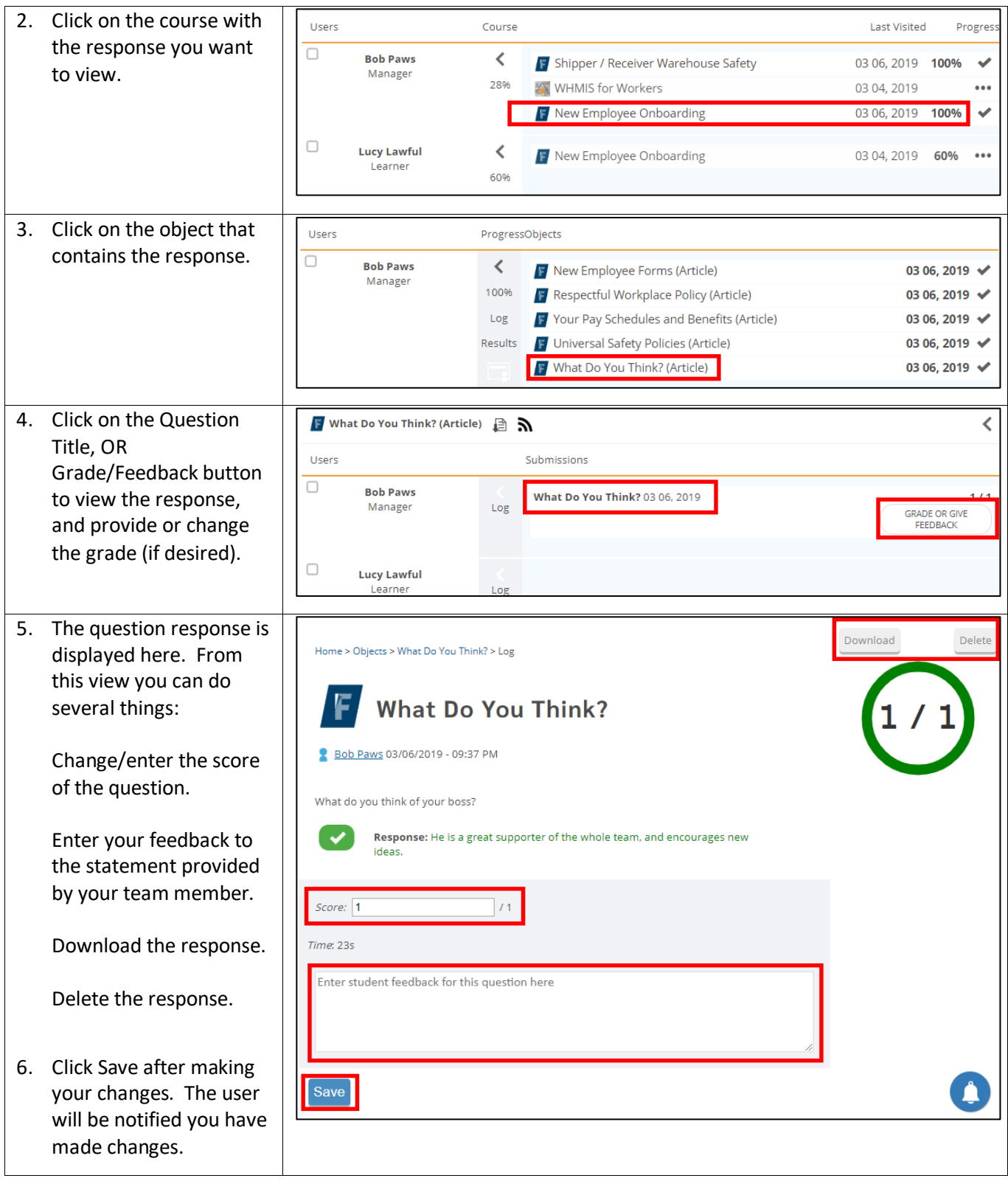

# <span id="page-21-0"></span>**4. Learning Plans – Getting Everything Green**

#### **Description**

Learning Plans are guided pathways that identify and track the training you are required to complete based on your role and responsibilities. This means that employees at one location (group) may receive training that is different that employees at another location (different group).

Groups determine what your Learning Plan contains and are what allows Fabric to generate user specific content.

As a manager, when you sign into Fabric, you will see a dashboard view of your team and your teams overall progress completing Learning Plan items. Your goal is to help your team complete their training and move your overall team progress to 100%.

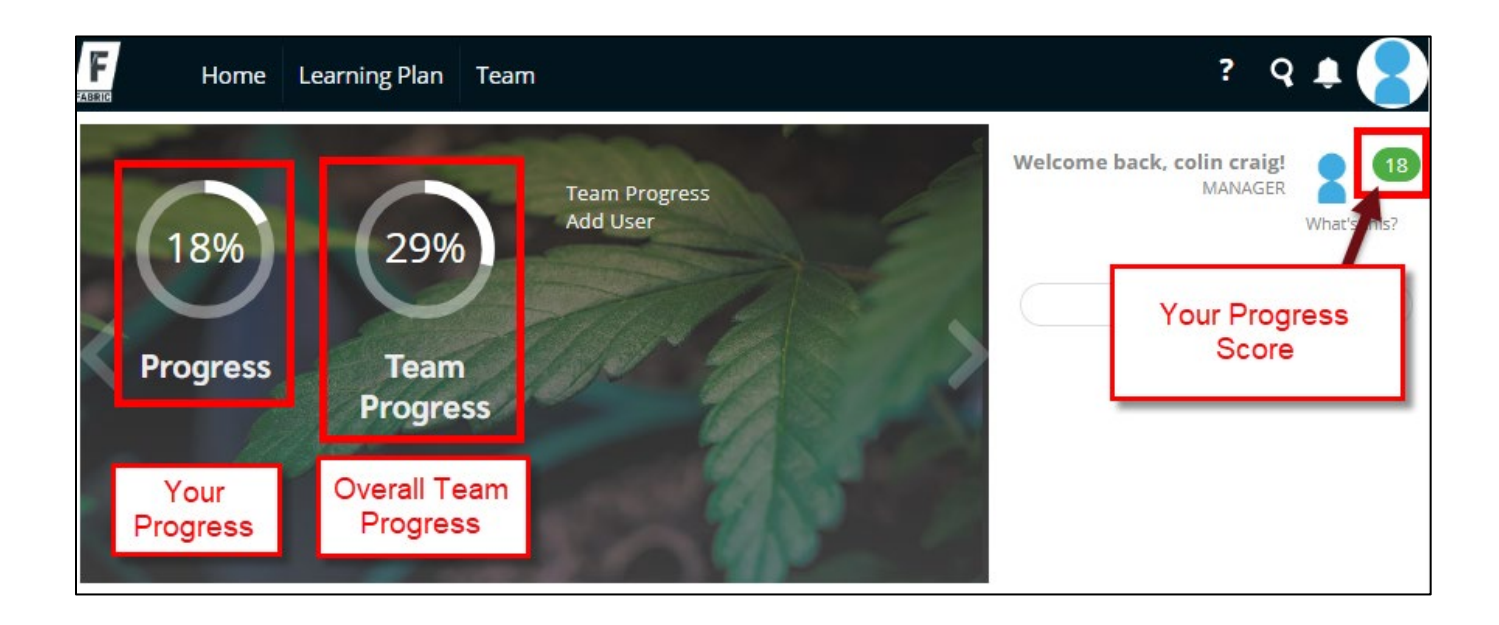

# <span id="page-22-0"></span>**5. Completing Observational Assessments**

### **Description**

An observational assessment is meant to be completed by a manager, for an employee. The employee may open the observational assessment, and indicate they are ready to be observed, or a manager can open it and complete the assessment themselves.

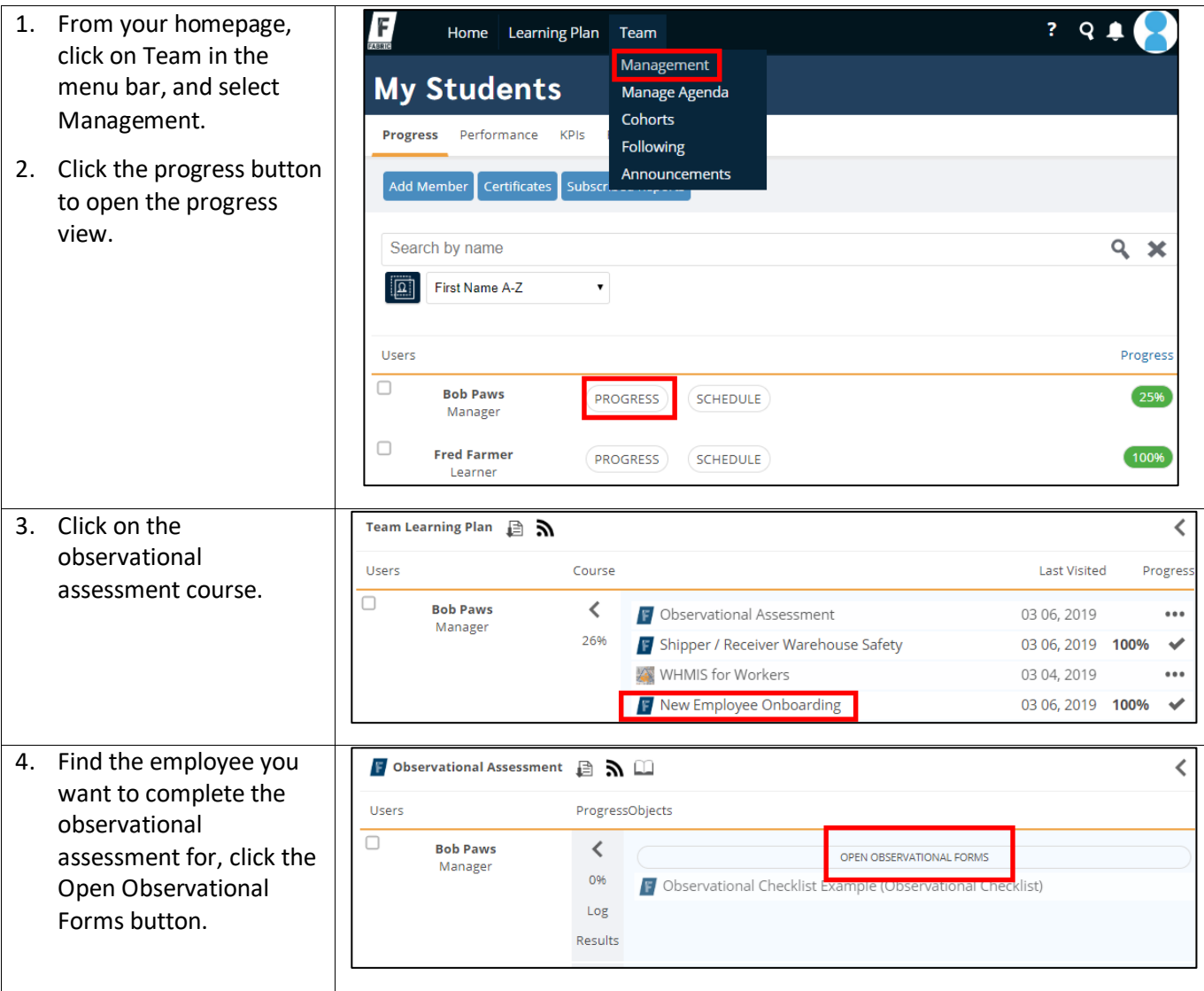

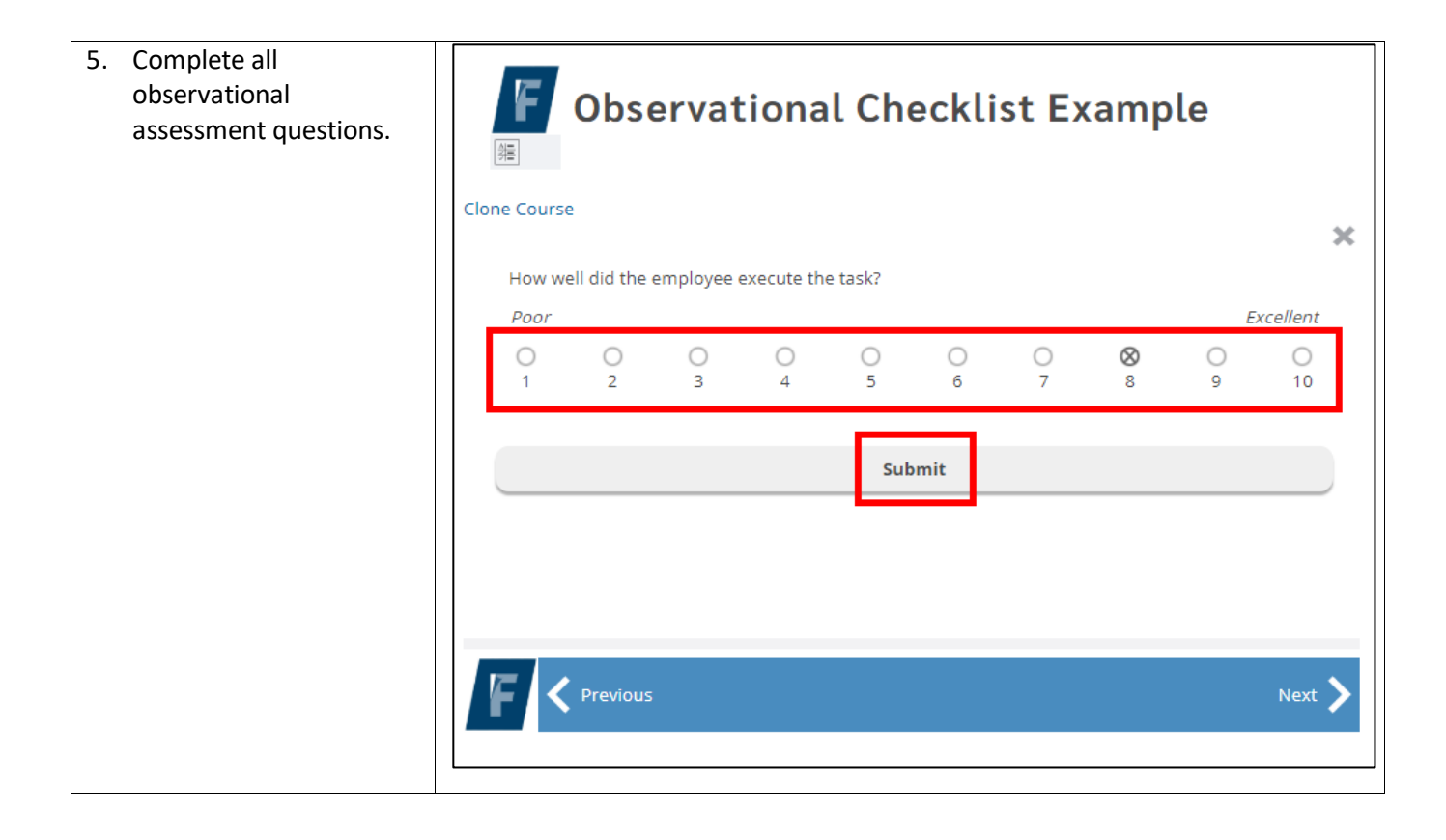